# VPCLIP command

2428 GstarCAD MY /KW August 25, 2021 [CAD Commands](https://kb.gstarcad.com.my/category/cad-commands/113/) 0 841

The **VPCLIP** command is used to clip the object in layout viewport and adjust the viewport frame shape.

## **Command Access:**

**Menu** : Modify > Clip> Viewport **Command** : VPCLIP

## **Command Prompts:**

Select viewport to clip: Select clipping object or [Polygonal]<Polygonal>: Specify start point: Specify next point or [Arc/Length/Undo]:

## **Function Description:**

Users could choose existing object to be new boundary or specify points to create new boundary. The new boundary will not clip old boundary, but redefine old boundary.

Note: users could use CLIP command to clip graph, external reference, viewport and reference image.

### **Relative Glossary:**

Clipping object:

Specify object to be clipping boundary.

The clipping boundary object could be closed polyline, circle, ellipse, closed spline and region. Polygonal:

Draw clipping boundary. Users could specify points to draw straight lines and arcs. It will display the following command prompt:

Specify next point or [Arc/Length/Undo]:

The "next point", "Arc", "Length", "Undo" options have the same functions as them in the PLINE command.

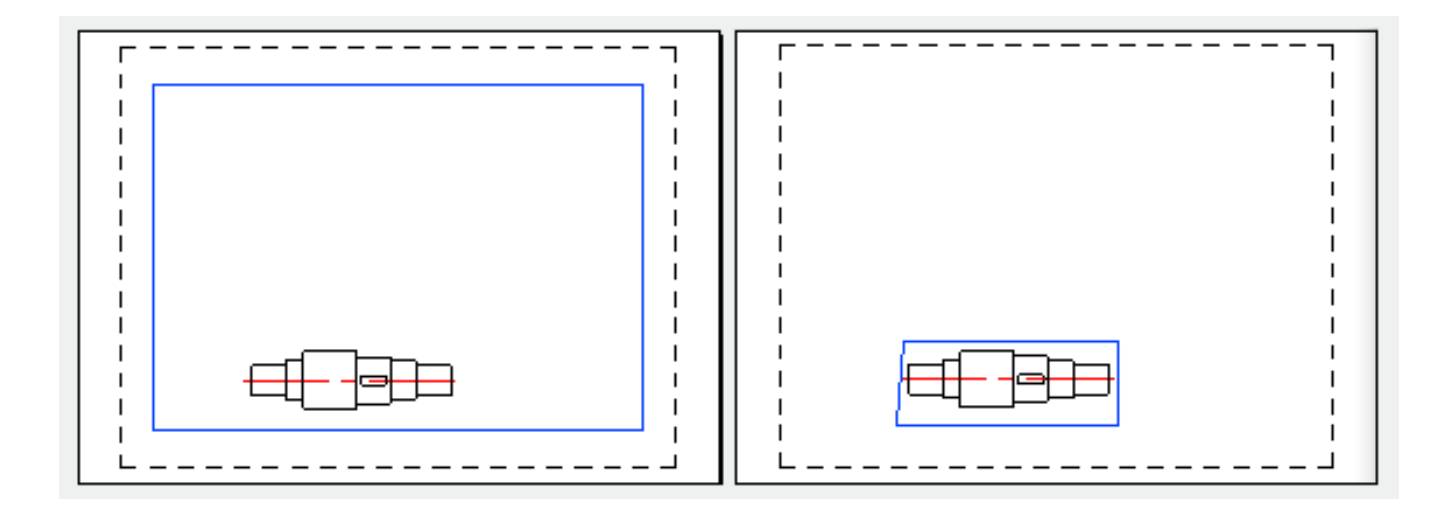

Online URL: <https://kb.gstarcad.com.my/article/vpclip-command-2428.html>